Chief Architect<sup>®</sup> Architectural Home Design Software

# Associating Project, Plan, Layout, and Library Files with a Specific Version of Chief Architect or Home Designer

Reference Number: **KB-01131** Last Modified: **June 18, 2025** 

> This article also applies to the following legacy products: Pro | Architectural | Suite

## QUESTION

When I open a project, plan, layout, or a library file, the version of the Chief Architect software program that launches is not the version that I want to use.

How can I change this file association so that when I open files, they open in my preferred program version?

### ANSWER

If you have just installed a new version of Chief Architect or Home Designer, you may receive this message upon launching the software for the first time:

• "#272032465 - Do you want to associate files with this program? You can always set this later in Preferences."

Select **Yes** to associate project, plan, layout, and library files with this version of the program, or select **No** if you want these files to be associated with the program version you last chose.

If you're not receiving this prompt and files aren't opening correctly in the program version you would like to use, please follow the steps listed in this article.

#### To associate files with a specific program version

- Open the program version you'd like to associate these files to, then navigate to Edit> Preferences p if you're on a Windows PC or Chief Architect/Home Designer> Preferences p if you're on a Mac.
- 2. On the FILE MANAGEMENT panel of the **Preferences** dialog that displays:

| ↓ Preferences × ×                 |    |                            |                          |                                                             |
|-----------------------------------|----|----------------------------|--------------------------|-------------------------------------------------------------|
| Γ                                 | ~  | Appearance                 | 🗹 Auto Save              |                                                             |
|                                   |    | Colors                     |                          | Every 5 Minutes                                             |
|                                   |    | Dialogs/Side Windows       |                          |                                                             |
|                                   |    | Library Browser            | File Locking             |                                                             |
|                                   |    | Project Browser            | 2                        | O Disable File Locking                                      |
|                                   |    | Text                       |                          |                                                             |
|                                   |    | Pattern Editor             |                          | O Use File Locking                                          |
|                                   | ~  | General                    | December 2017            |                                                             |
|                                   |    | File Management            | Recent Document List     |                                                             |
|                                   |    | Folders                    | Maximum Documents:       | 8                                                           |
|                                   |    | Project Management<br>Ruby |                          | Show as Submenu                                             |
|                                   |    | New Plans                  |                          |                                                             |
|                                   |    | Unit Conversions           |                          | Clear Recent Documents                                      |
|                                   |    | Time Tracker               |                          |                                                             |
|                                   |    | Architectural              | 🗹 Thumbnail Images 🦳     |                                                             |
|                                   |    | CAD                        |                          | Small                                                       |
|                                   | ~  | Edit                       |                          | ○ Large                                                     |
|                                   |    | Coordinate System          |                          |                                                             |
|                                   |    | Behaviors                  | Auto Archive Files       |                                                             |
|                                   |    | Snap Properties            |                          | ○ Hourly                                                    |
|                                   |    | Master List                |                          |                                                             |
|                                   | ~  | Render                     |                          | Daily                                                       |
|                                   |    | Video Card Status          |                          | O Previous Save                                             |
|                                   |    | Reset Options              | _                        |                                                             |
|                                   |    |                            | 🗹 Auto Archive Warning 🚽 |                                                             |
|                                   |    |                            | Maximum Files:           | 14                                                          |
|                                   |    |                            | A 1 0 51                 |                                                             |
|                                   |    |                            | Auto Copy Files          |                                                             |
|                                   |    |                            |                          | Copy Externally Referenced Material Files to My Data Folder |
|                                   |    |                            | File Association         |                                                             |
| Associate Files With This Program |    |                            |                          |                                                             |
|                                   |    | is Program <sub>k"</sub>   |                          |                                                             |
|                                   |    |                            |                          | 2                                                           |
|                                   |    |                            |                          |                                                             |
| [                                 | Nu | mber Style                 |                          | OK Cancel Help                                              |

• Select the Associate Files With This Program button.

**Note:** If this option is grayed out, project, plan, layout, and library files are already associated with this program version and nothing else needs to be done.

- If you're prompted with a window asking if you'd like to allow Chief Architect/Home Designer to make this change, choose **Yes**.
- An Information dialog may appear stating: "Successfully associated file extensions with this program." Click **OK**.
- Click **OK** again to close the dialog completely.

Project, plan, layout, and library files will now be associated with this program version.

**Related Articles** 

<u>Message: Unable to open the file. (/support/article/KB-00973/message-unable-to-open-the-file.html</u>)

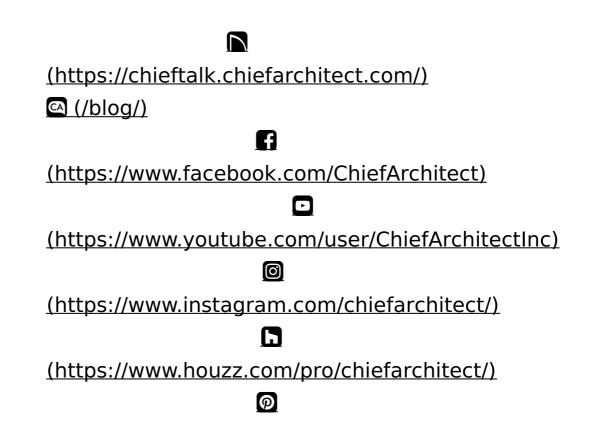

#### (https://www.pinterest.com/chiefarchitect/)

<u>208-292-3400 (tel:+1-208-292-3400)</u> © 200

© 2000–2025 Chief Architect, Inc.

Terms of Use (/company/terms.html)

Privacy Policy (/company/privacy.html)